## SIMS Options:

SIMS Options online is an online system that allows your child to pick their subject choices going into Years 10 and 11. As a parent you must approve your child's choices so they can be submitted for approval by the school. For any technical issues, please email [helpdesk@lodeheath.org.uk](mailto:helpdesk@lodeheath.org.uk)

1. You should receive and automated email inviting you to sign up to Options online. Copy/note the code and click on "Accept Invitation". Please note, we are using SIMS Online for Options purposes only. For non-attendance etc, we are using Synergy.

You're invited to start using SIMS Parent to manage your child's personal details at Lode Heath School and Sports College. If enabled by the school, you can also view child's attendance, school reports, homework assignments and more.

Simply accept this invitation and register within 90 days.

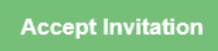

If the button above doesn't work, copy and paste the following link into your browser.

https://registration.sims.co.uk

Should you need to enter it, your personal invite code is: 4RX9PHFVB8

Once you've registered you can sign in using your web browser at www.sims-parent.co.uk.

You can also use the app for convenience when you're out and about.

 $\boxed{\mathbf{x}}$  Right-click or tap and hold<br>here to download pictures. To help protect your priv... | x Right-click or tap and hold<br>| here to download pictures. To help protect your priv.

Sent on behalf of

Lode Heath School and Sports College

2. Enter your email address and the activation code then click "Next".

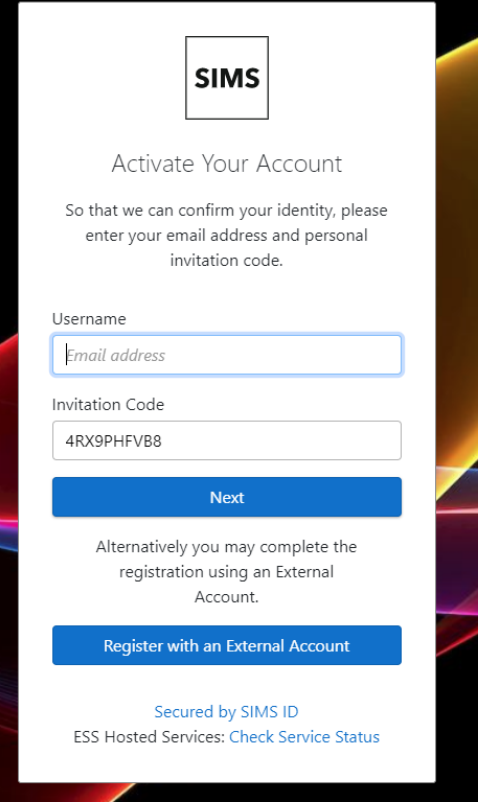

3. Enter the date of birth of your child and click "next"

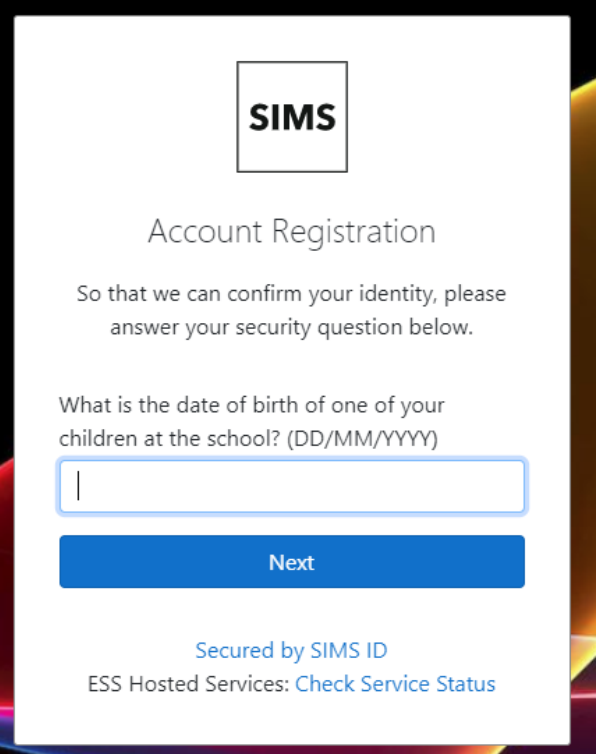

4. Create a password, note the requirements. Click "Next",

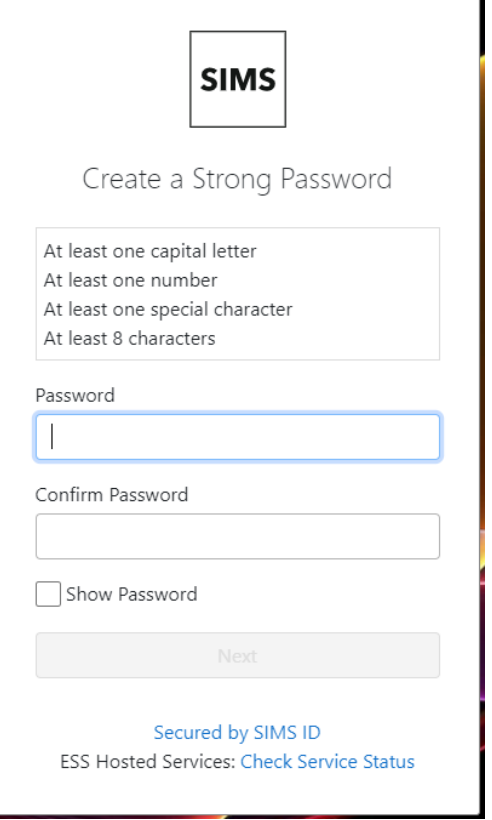

5. You have created your account, continue to log in.

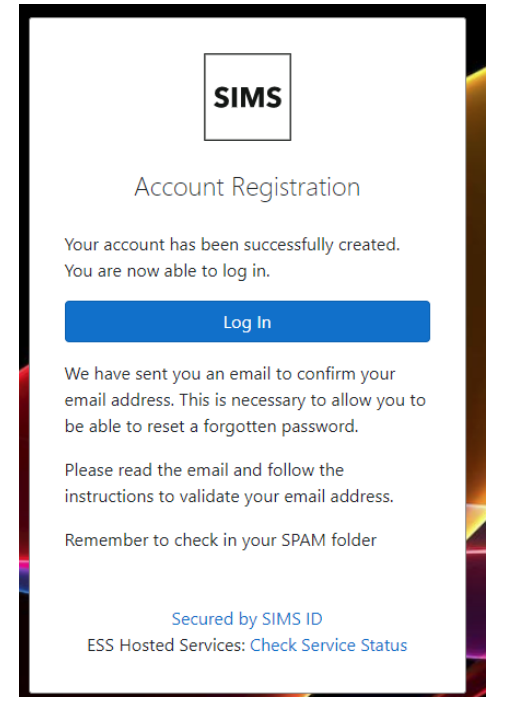

You will also receive an email confirming this, click on the hyperlink in the email which will complete your account registration and allow you to reset your password if needed. SIMS ID Registration

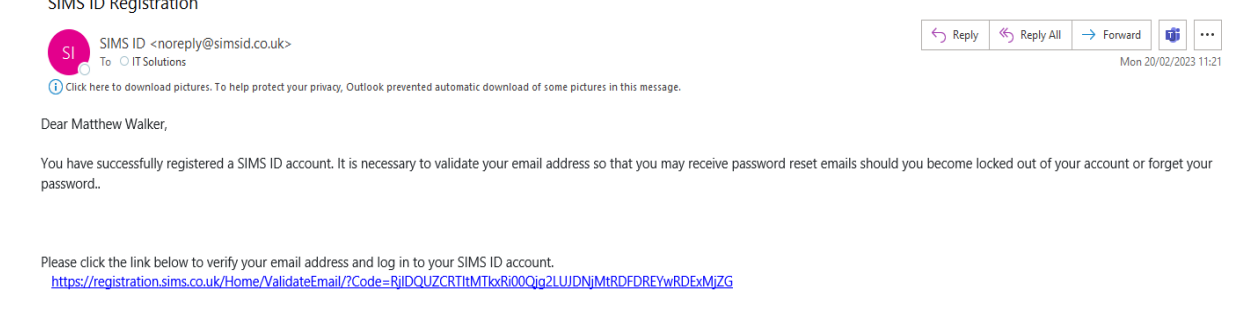

Kind Regards The SIMS ID Team

6. From the login page, select the SIMS option (indicated in orange).

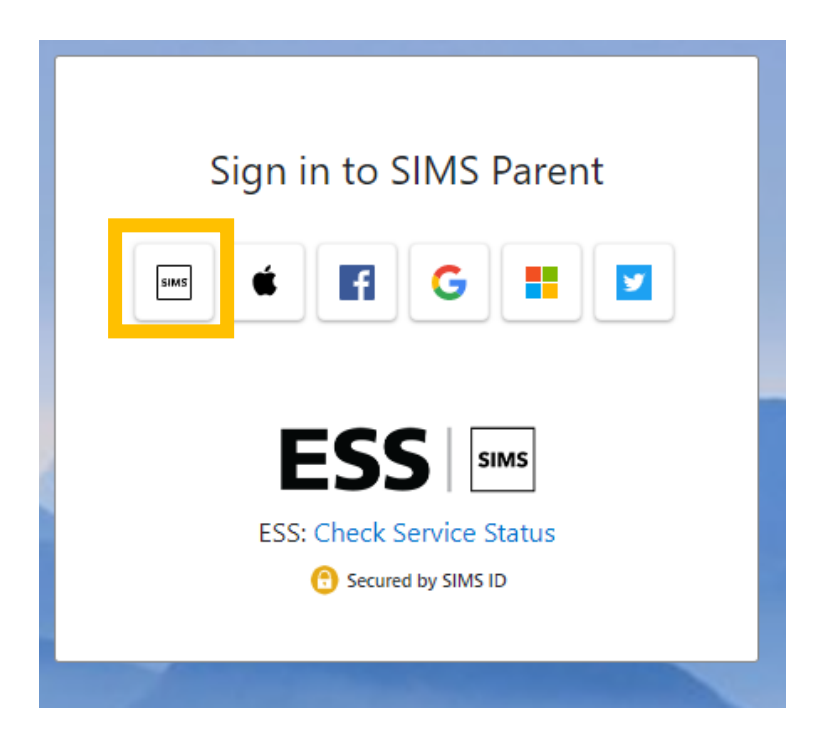

Enter your login details (your email address and newly created password)

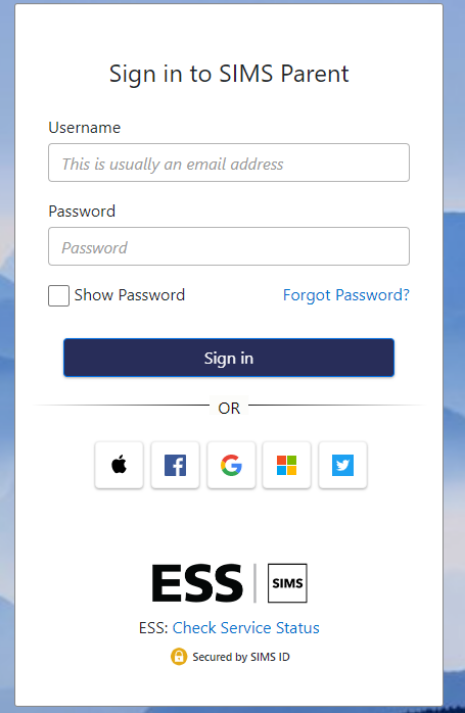

7. You are now in the SIMS Online dashboard which gives you access to SIMS Options

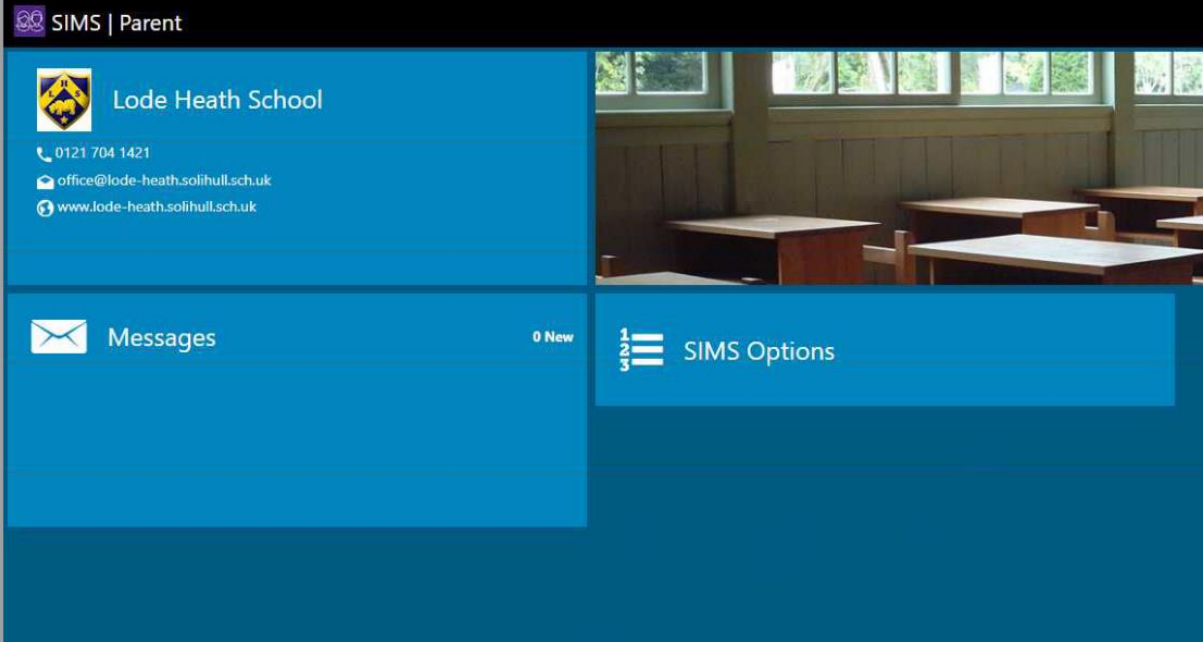

8. Your child will receive their own login details enabling them to select their Options. Once this has been completed you will be able to login and view your child's choices.

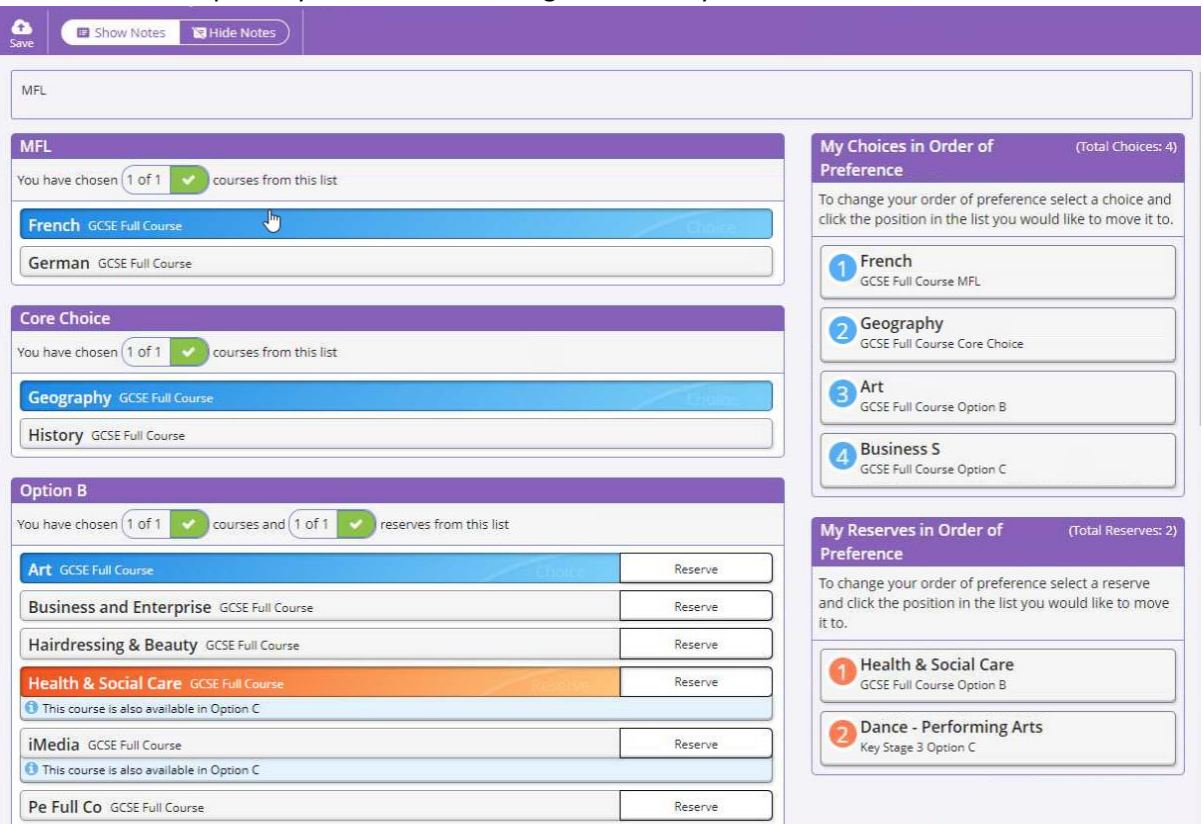

9. If you are happy with the choices made, then you may approve by ticking the Parent/Carer Approval tick box and enter any comments if necessary, although we do advise you to email [options@lodeheath.org.uk](mailto:options@lodeheath.org.uk) if you have any specific requests/concerns.

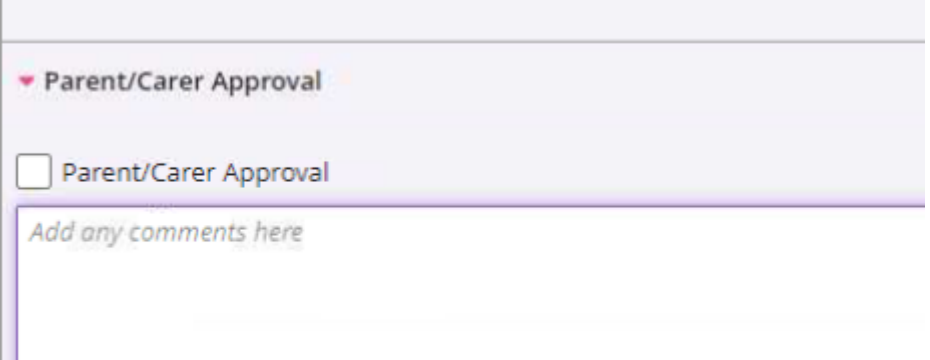